### MP3 Files for Tape Groups

#### Cassette Tapes

- Limited capacity
- Bulky
- Hard to position
- Difficult to rewind
- Difficult to organize
- Must turn tape over
- Quality degrades
- Hard to copy

#### MP3 Files

- HUGE capacity
- Very compact
- Instant random access
- Instant precise rewind
- Easy to organize
- Unlimited recording
- Maintains Quality
- Easy & FAST to copy

### MP3 Files for Tape Groups

#### Cassette Tapes

- Limited capacity
- Bulky
- Hard to position
- Difficult to rewind
- Difficult to organize
- Must turn tape over
- Quality degrades
- Hard to copy

#### MP3 Files

- HUGE capacity
- Very compact
- Instant random access
- Instant precise rewind
- Easy to organize
- Unlimited recording
- Maintains Quality
- Easy & FAST to copy

# Required Equipment

#### **Hardware**

- Laptop 300 Mhz
	- CD drive
	- Flash Drive
- Patchbox/cables
- Amplified Speakers
- Remote Control (optional)

#### **Software**

- dBpowerAMP Music **Converter**
- mp3DirectCut editor
- Utagit tag editor
- Winamp media player
- Wplayer
- RfRemote (optional)
- Visual CD (optional)

## Computer Sound Systems

Not very standardized

- Number of input jacks
	- Microphone
	- Line
	- Combined Line/Microphone
- How to enable/disable input sources
- Input levels required for Line or Microphone
- Stereo vs Mono input behavior
	- Might need Mono to Stereo adapter cable

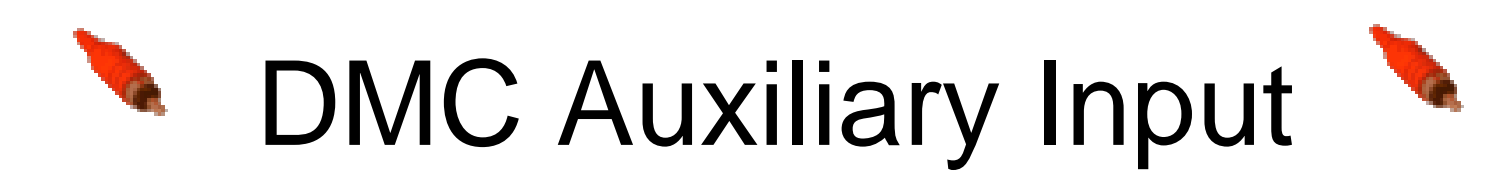

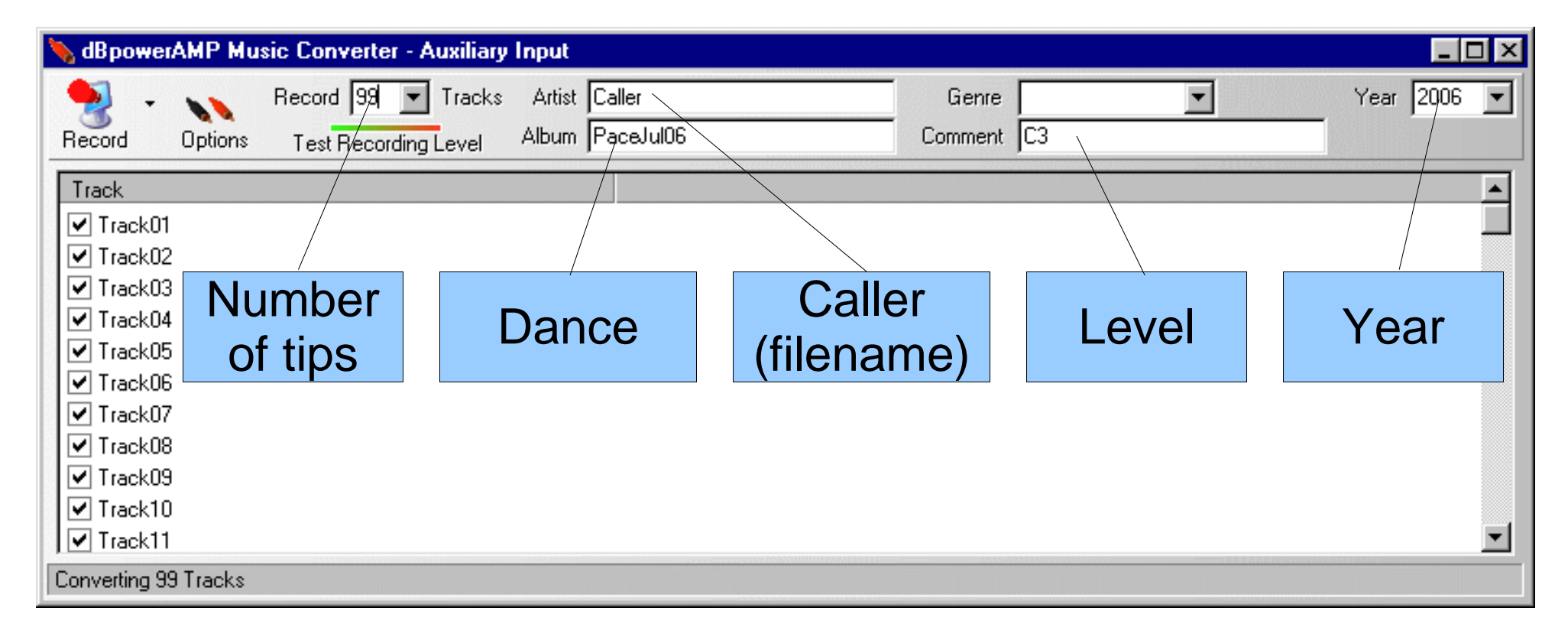

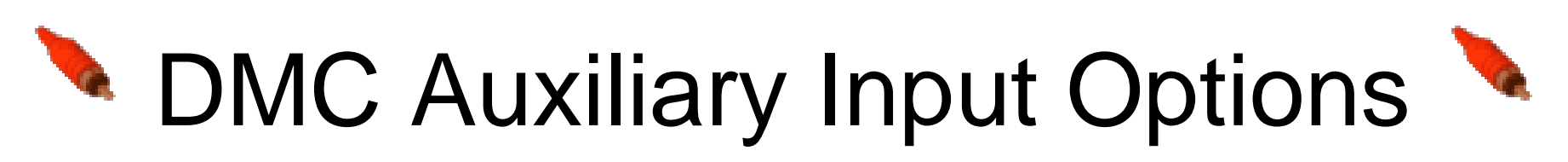

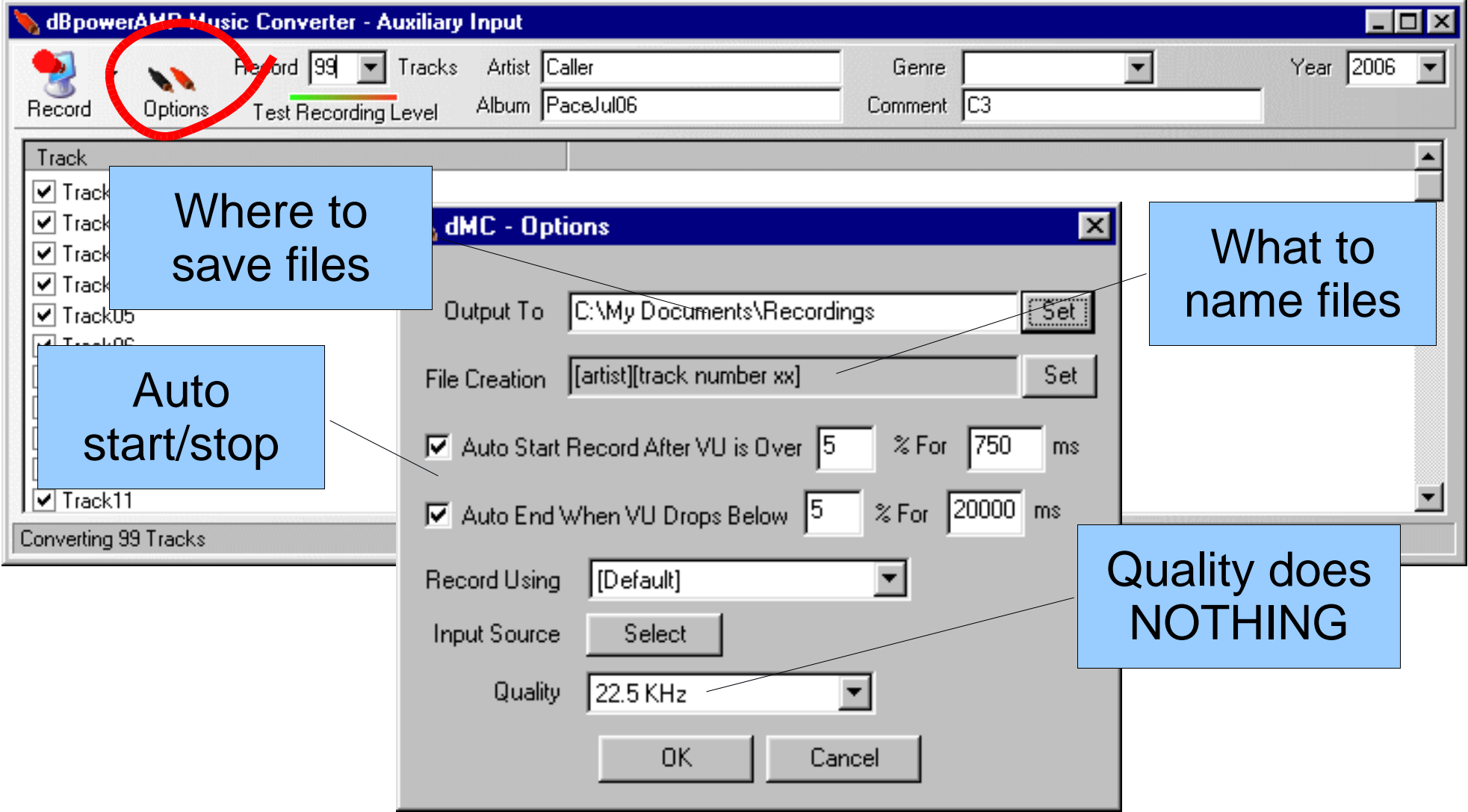

# Record (with options)

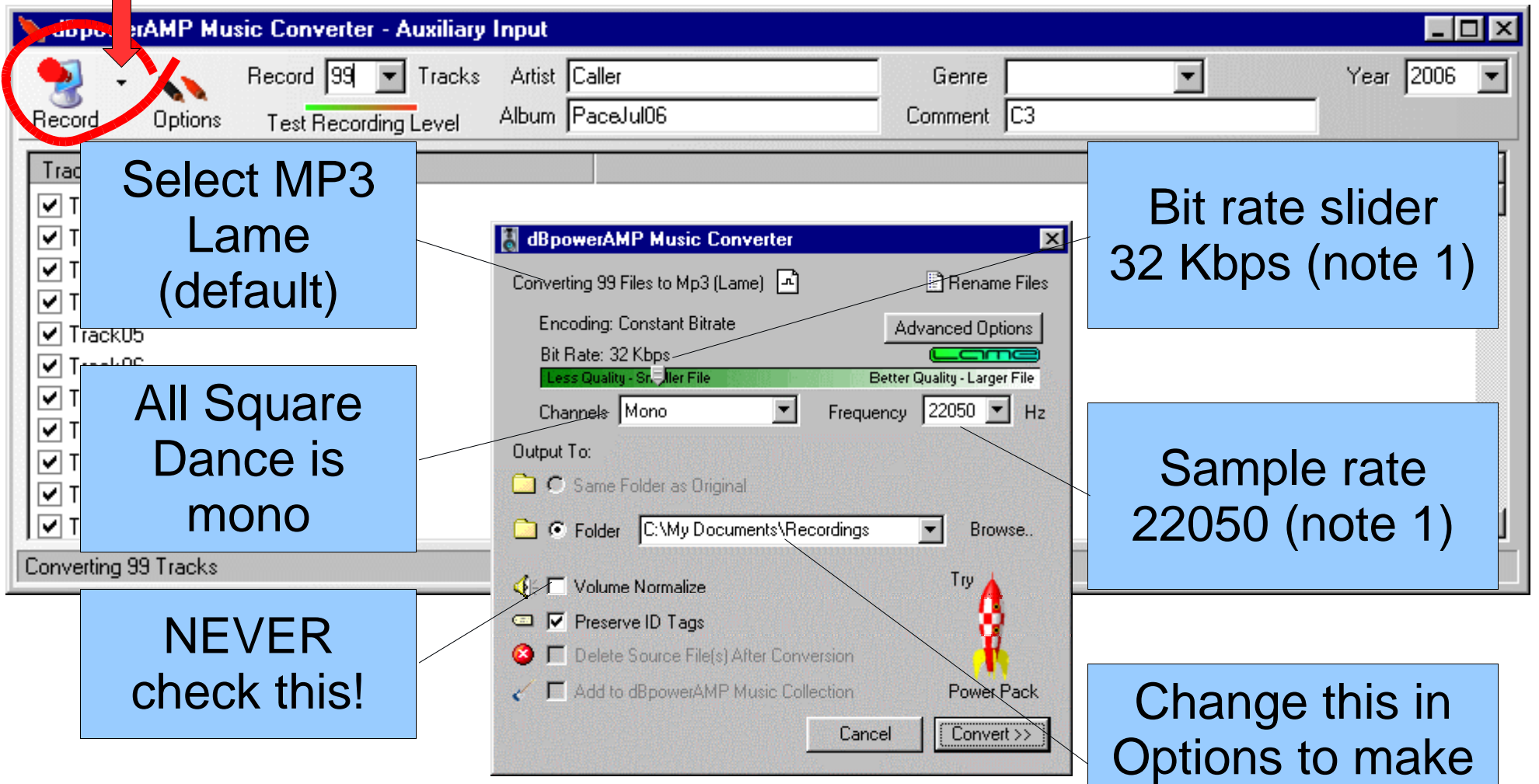

permanent

Note 1: These settings affect sound quality and file size. This gives cassette tape quality.

**College** 

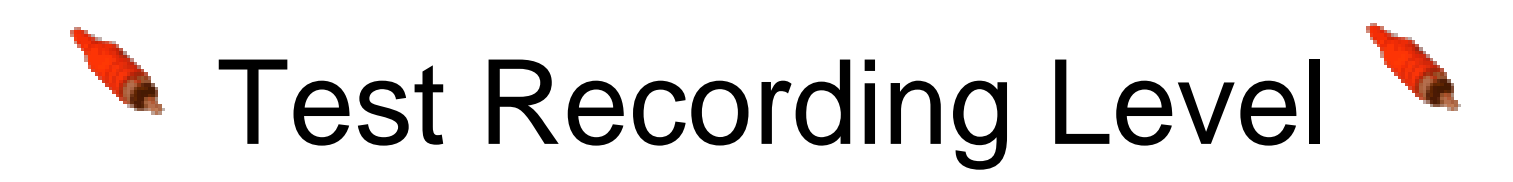

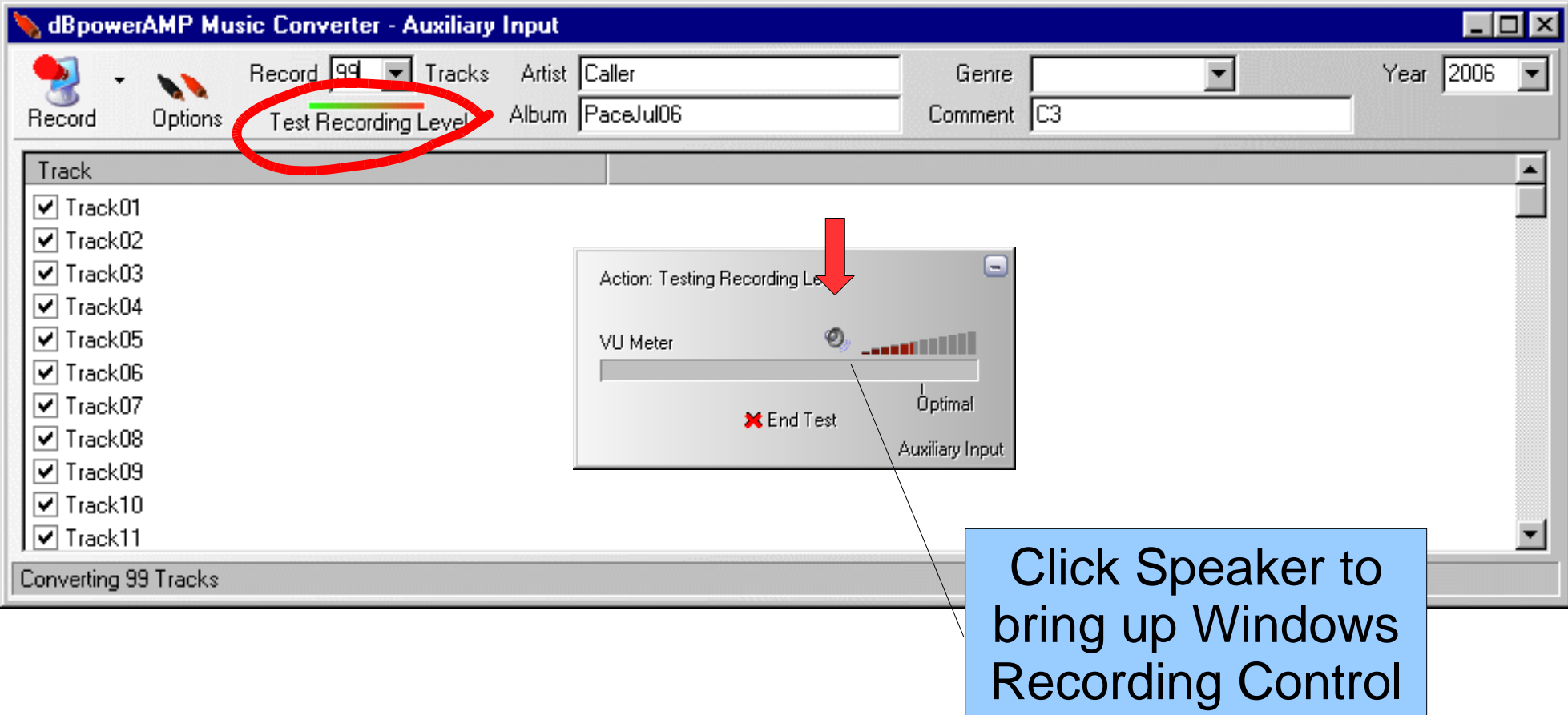

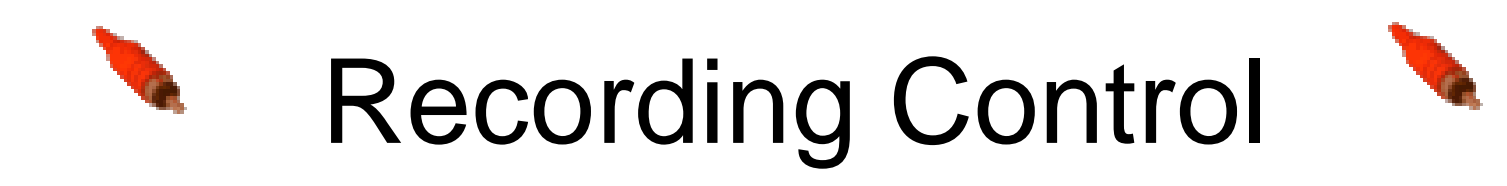

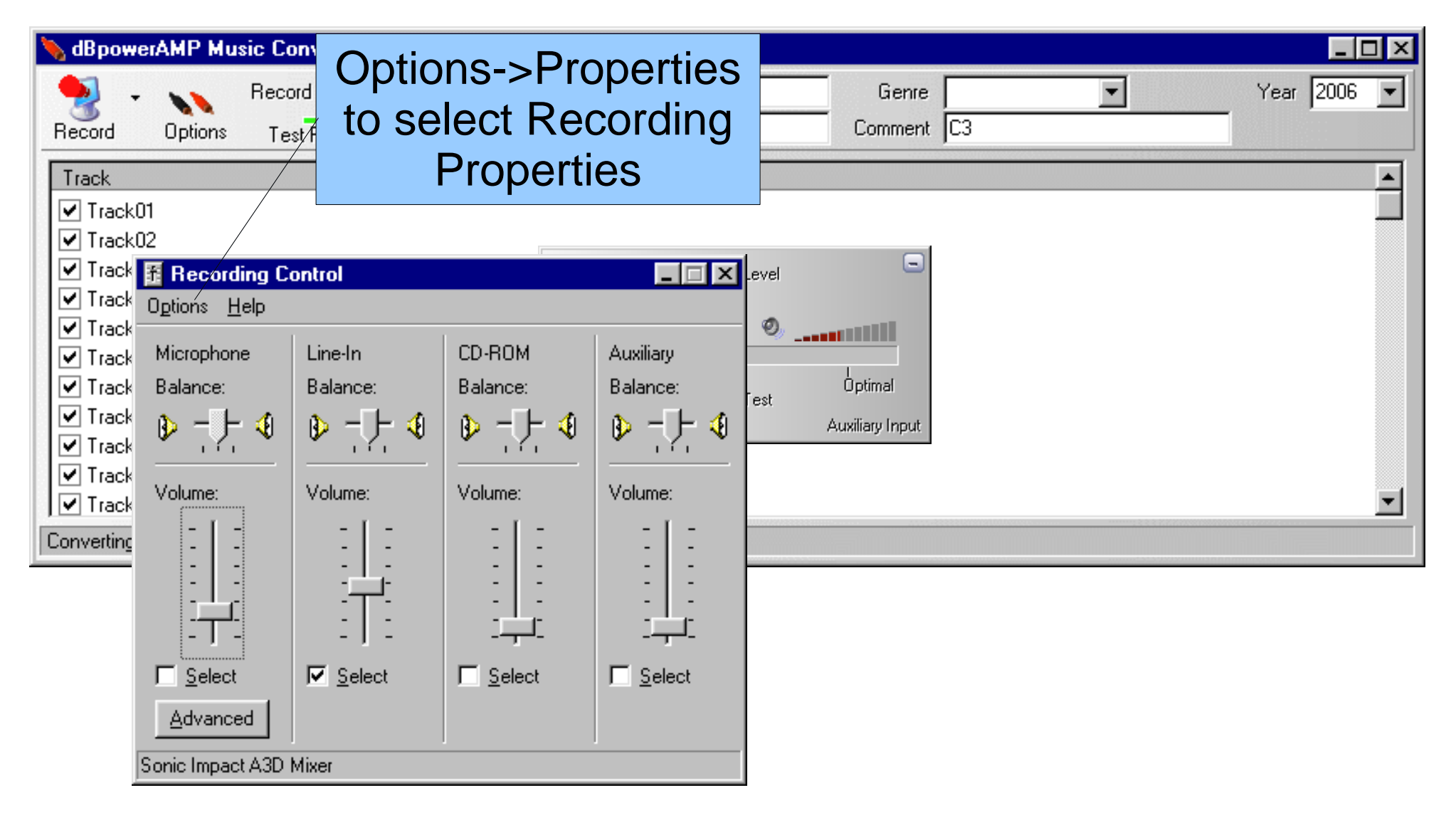

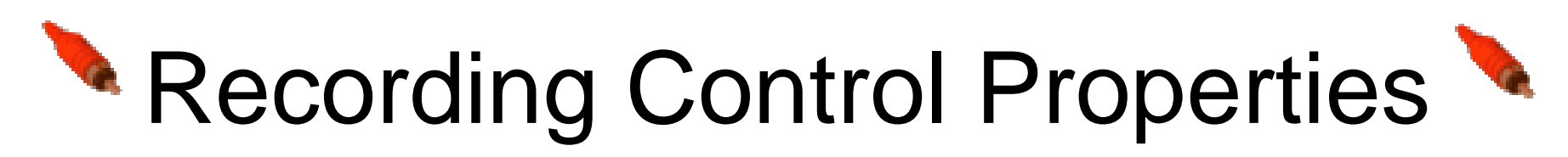

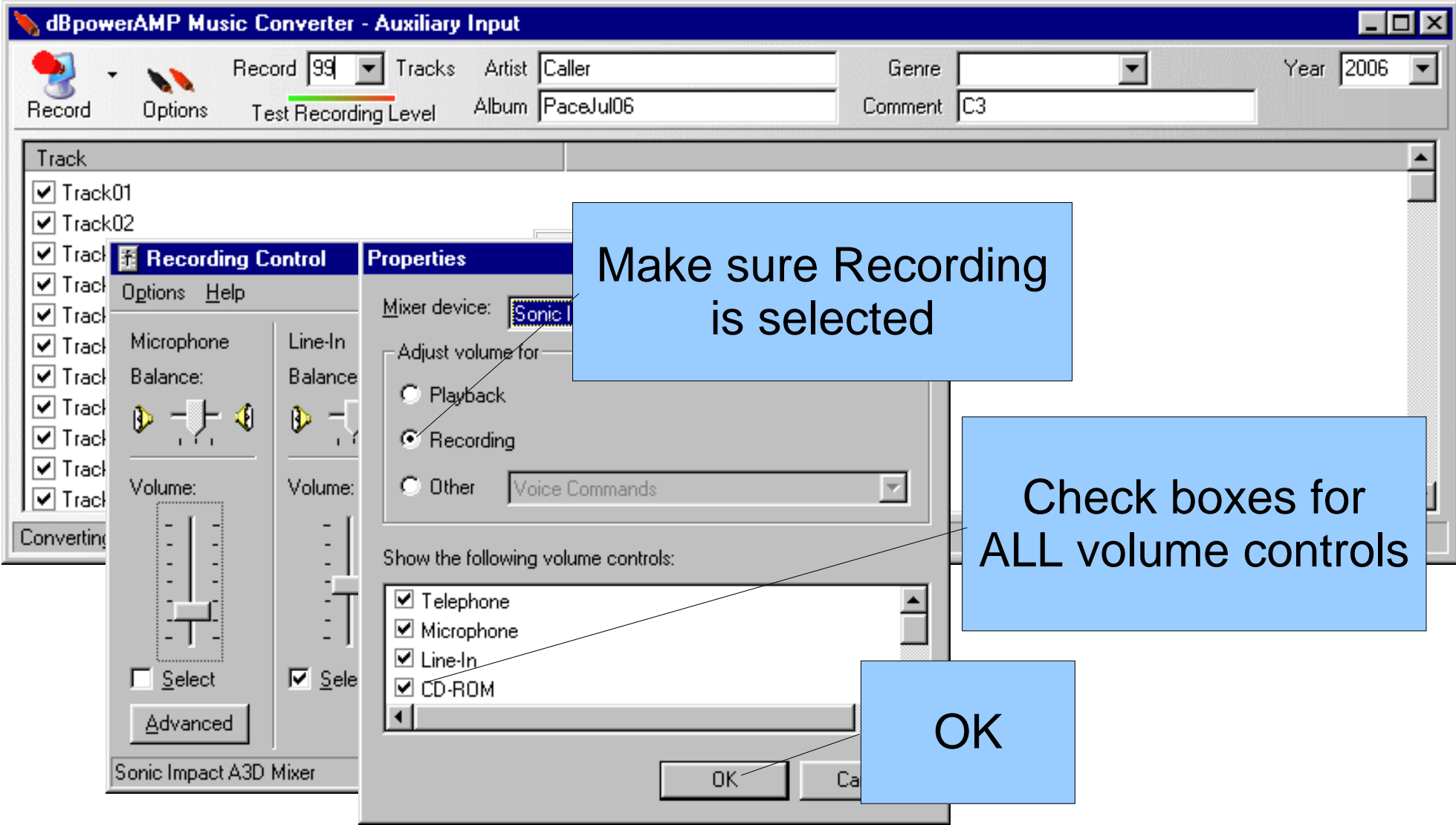

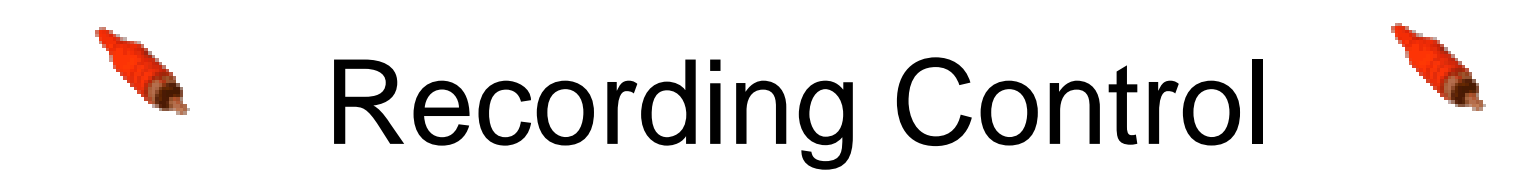

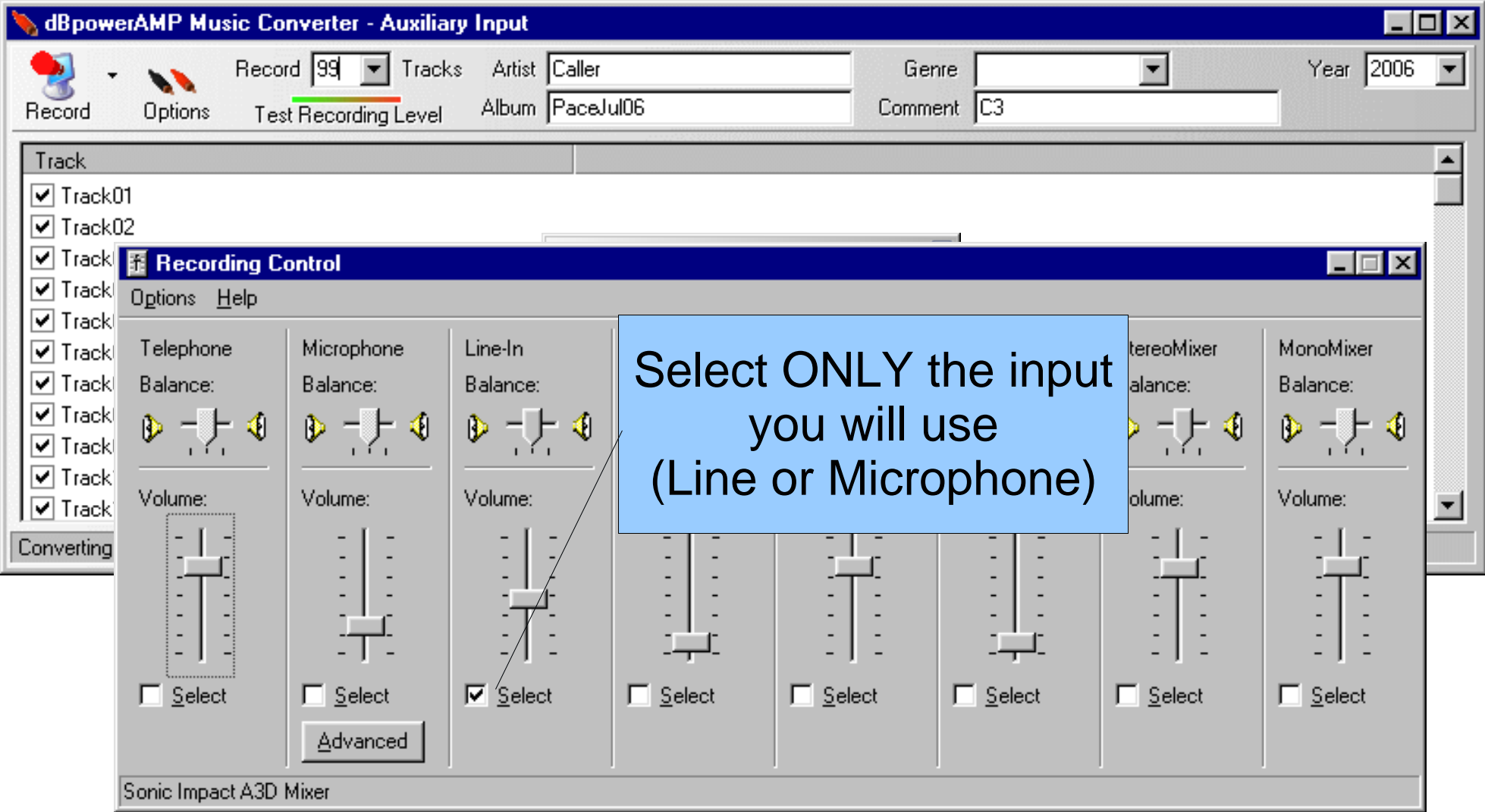

Some computers allow multiple inputs to be selected at same time!

# Recording Control Properties

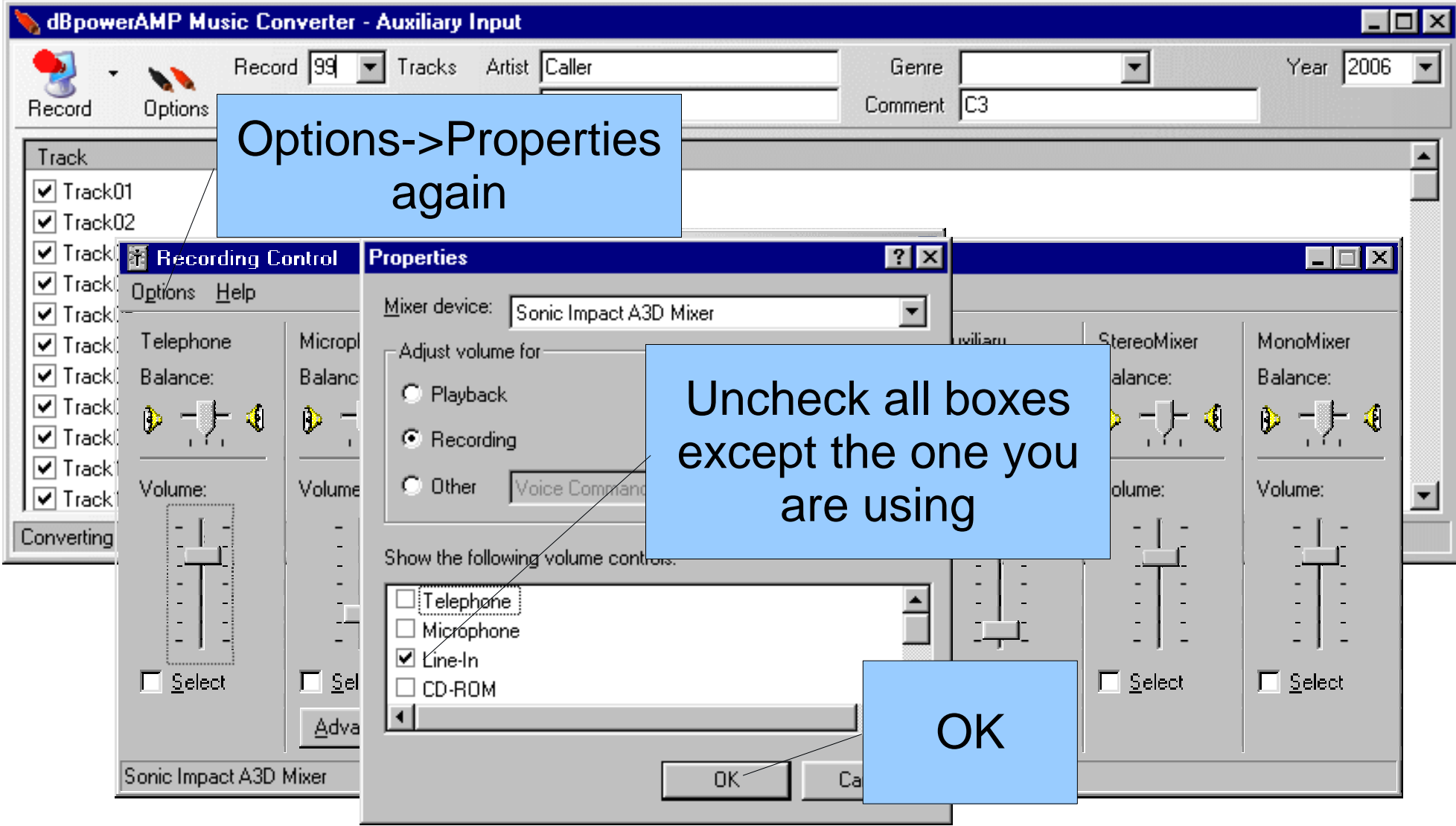

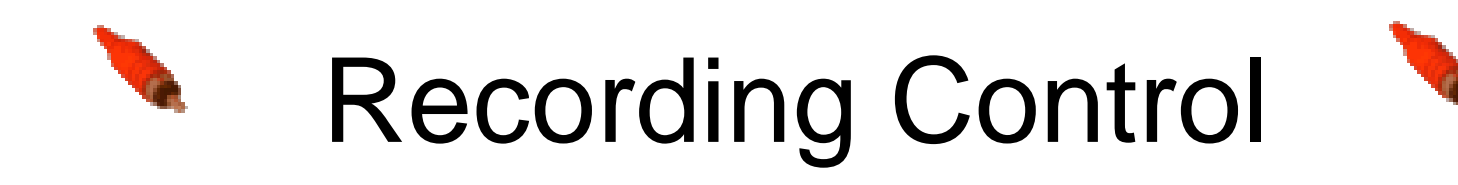

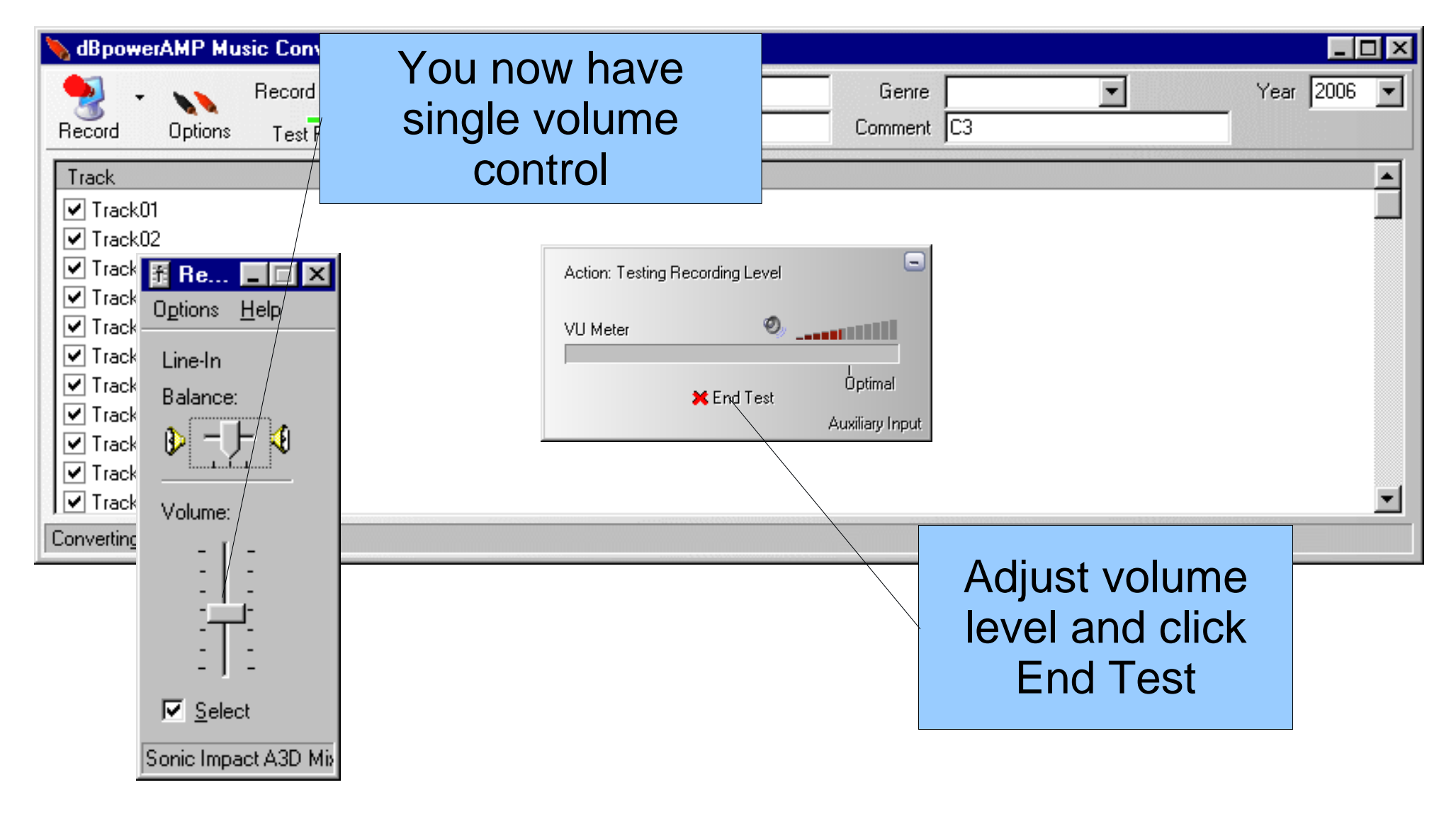

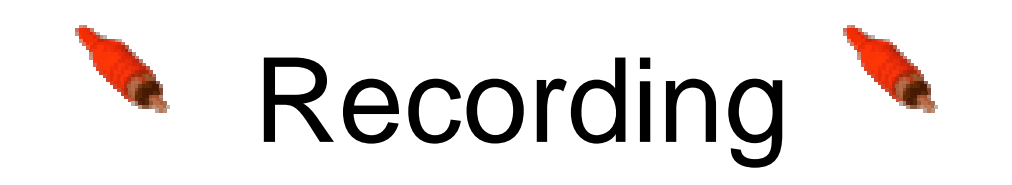

Count "tips" recorded

Re.

Line-In

Volume:

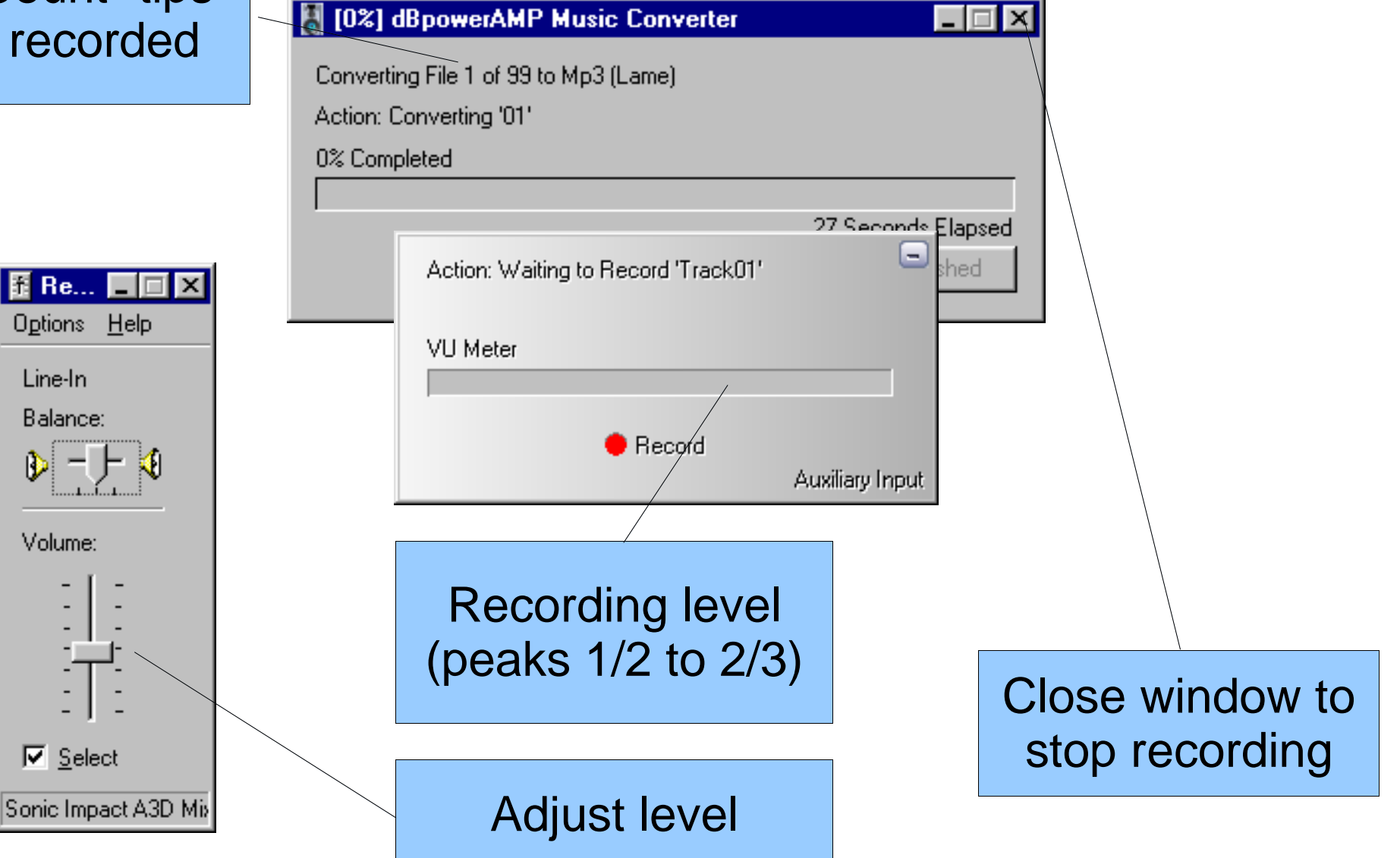

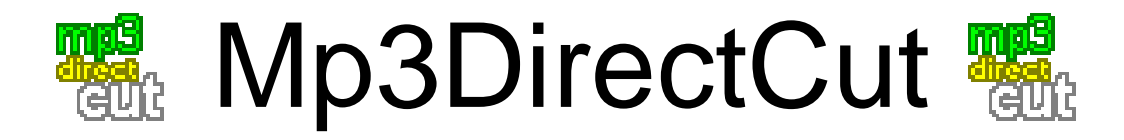

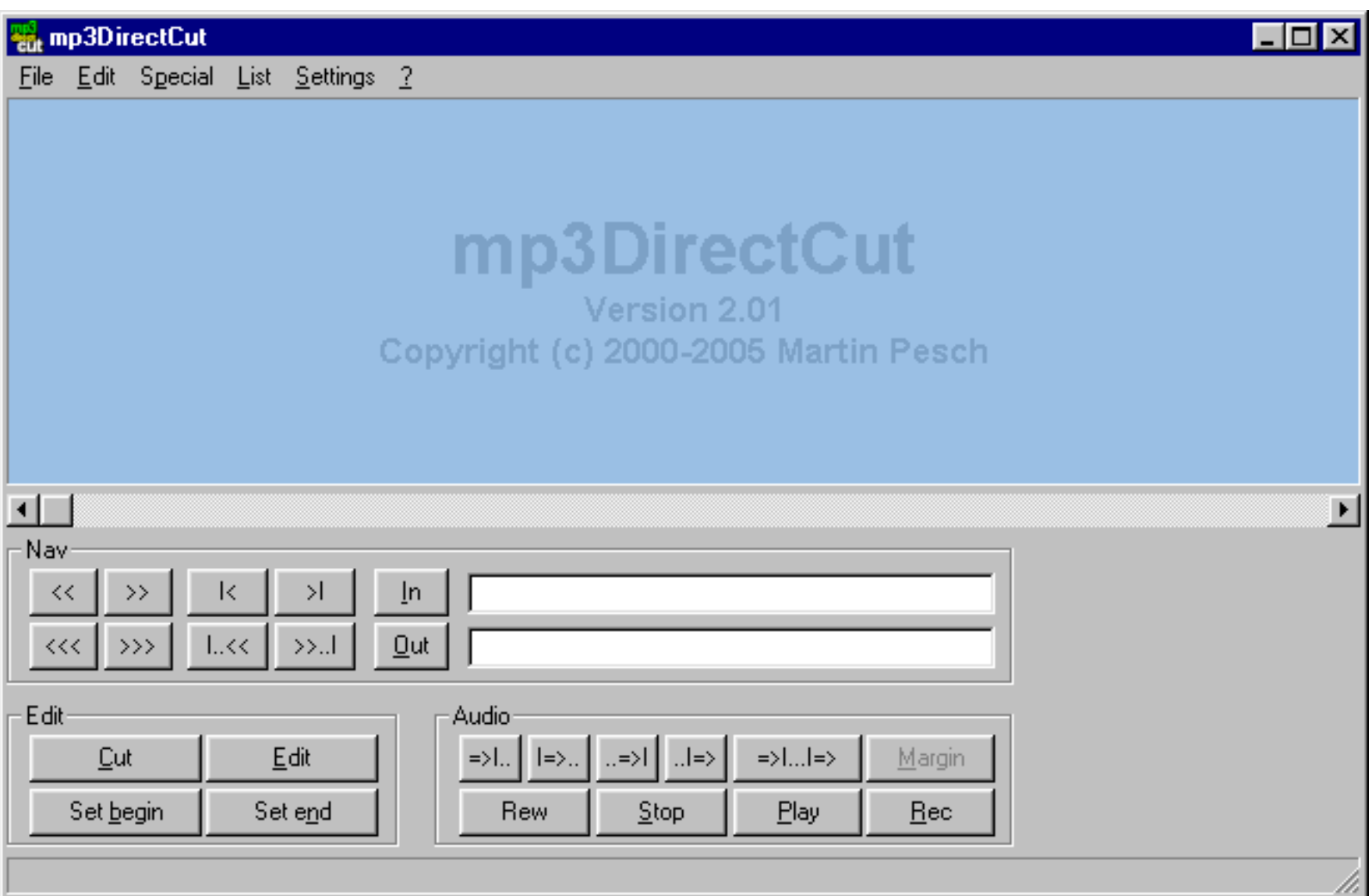

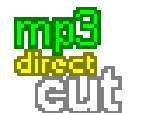

### Mp3DirectCut Select Start

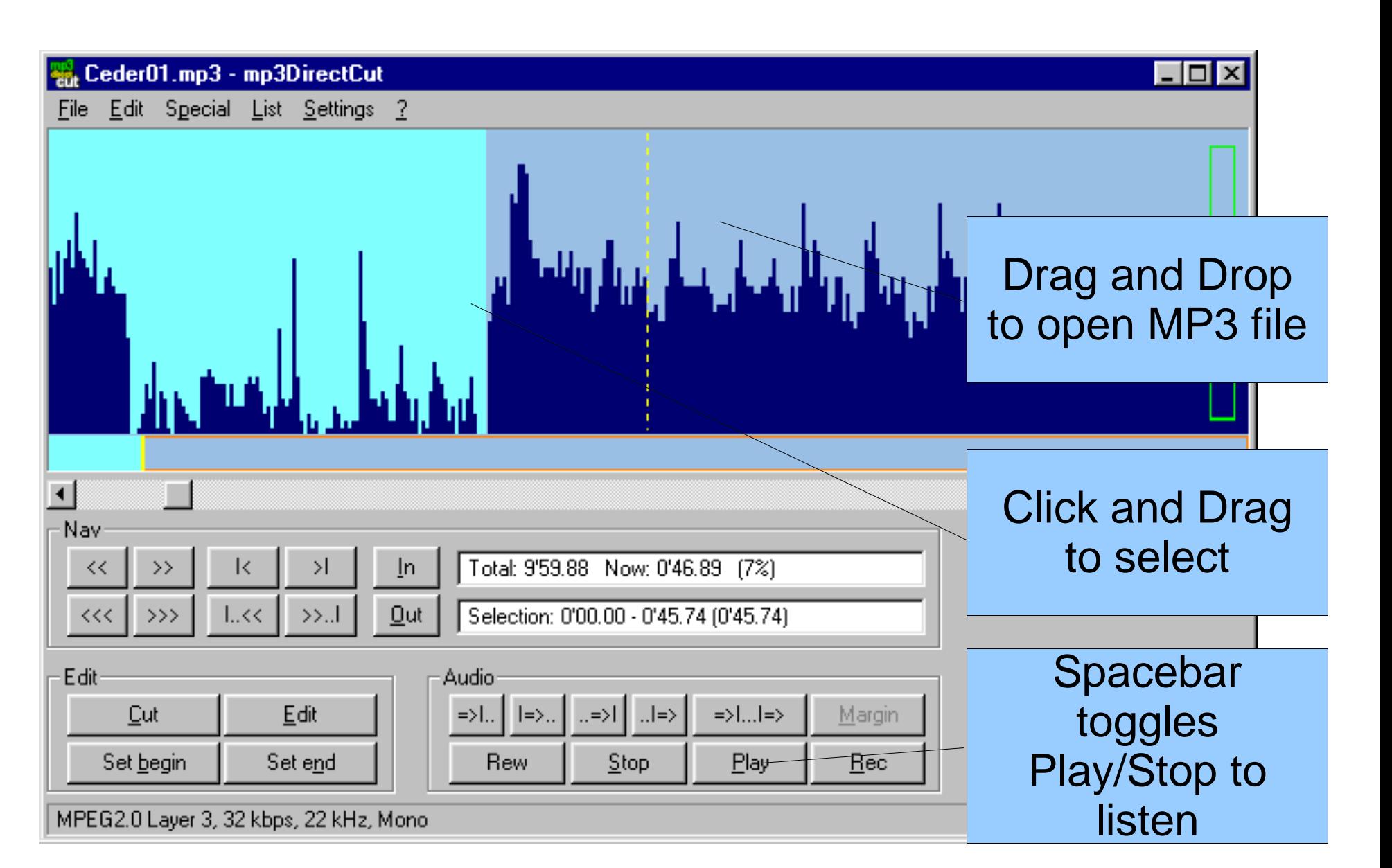

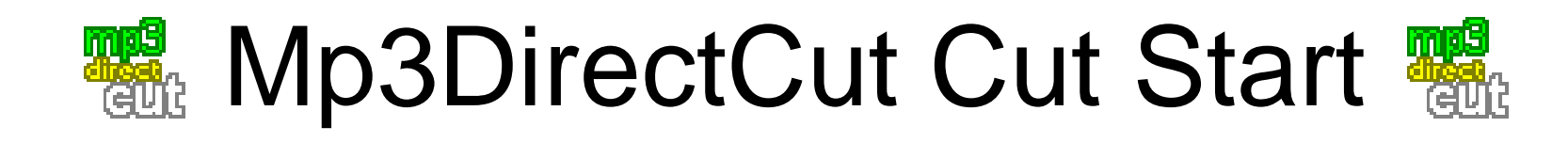

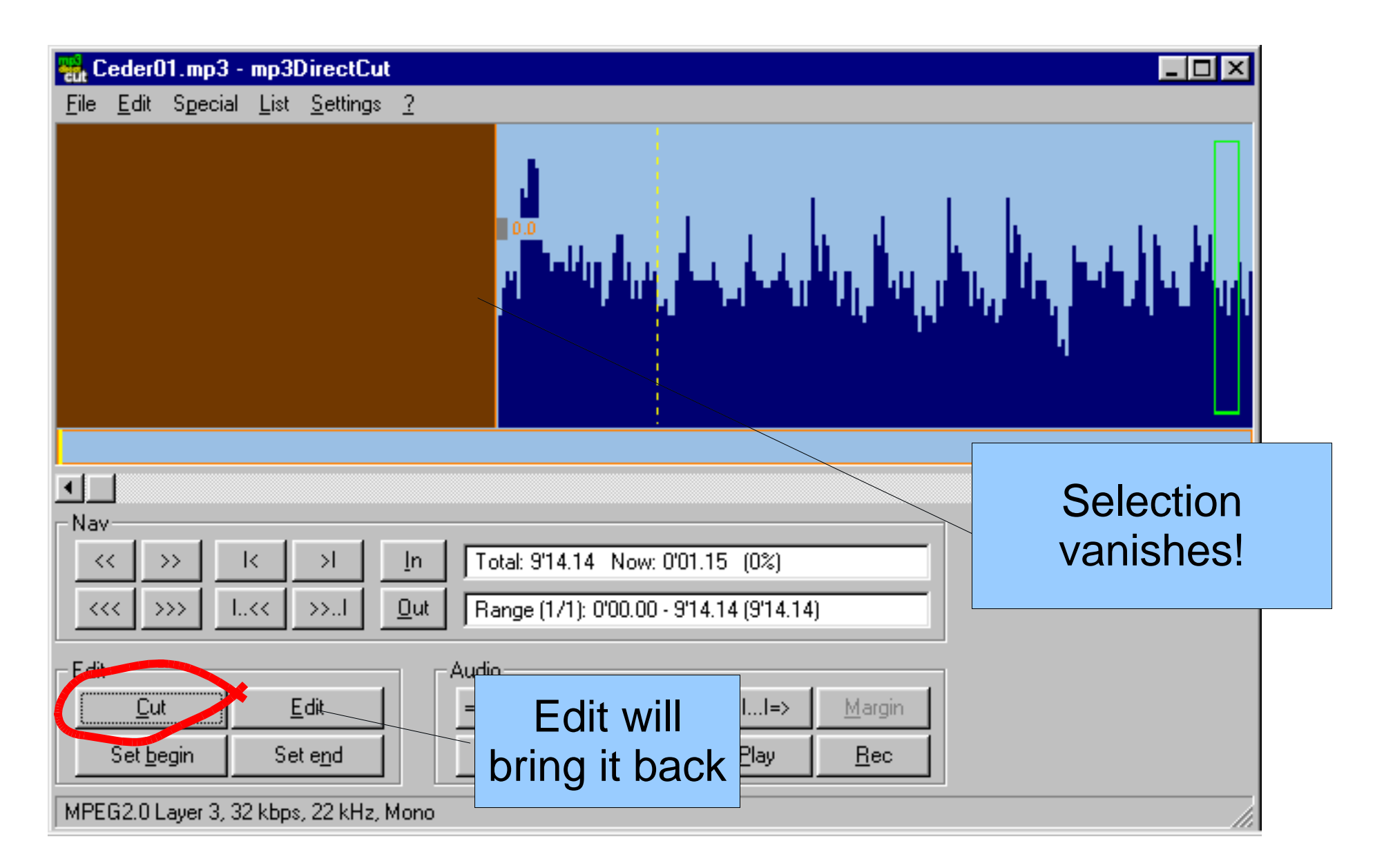

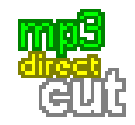

### Mp3DirectCut Select End

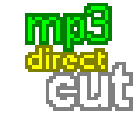

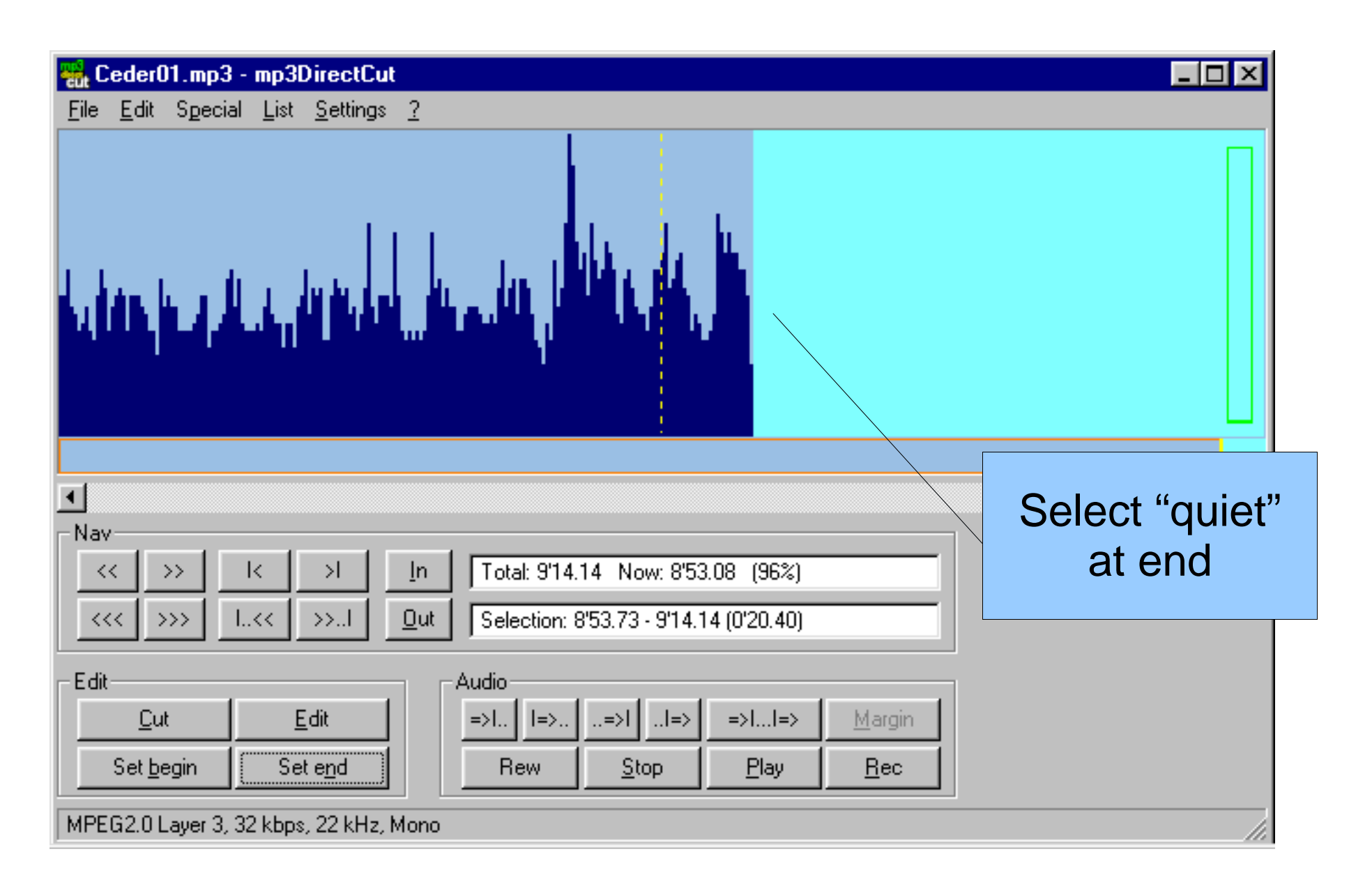

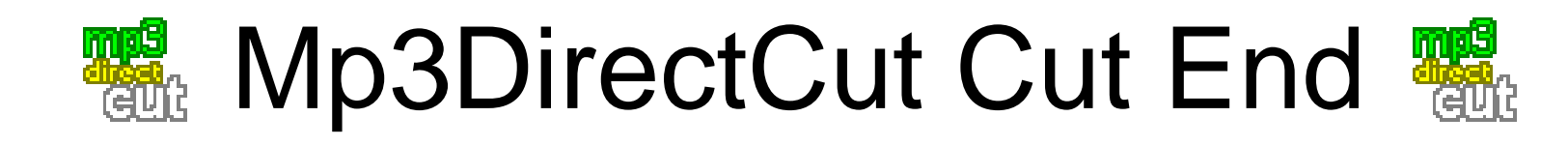

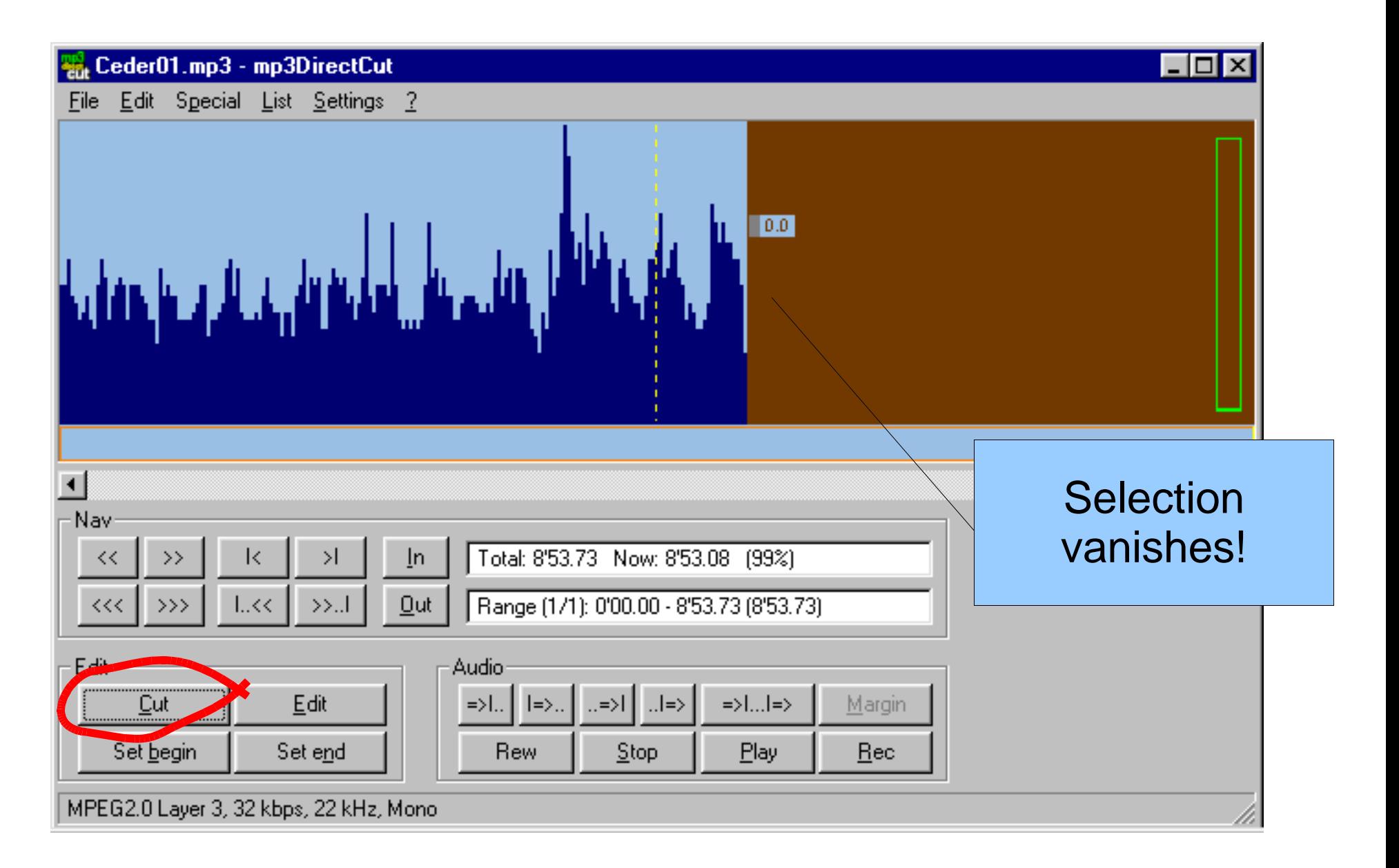

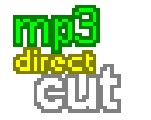

# **We Mp3DirectCut Cut Normalize Water**

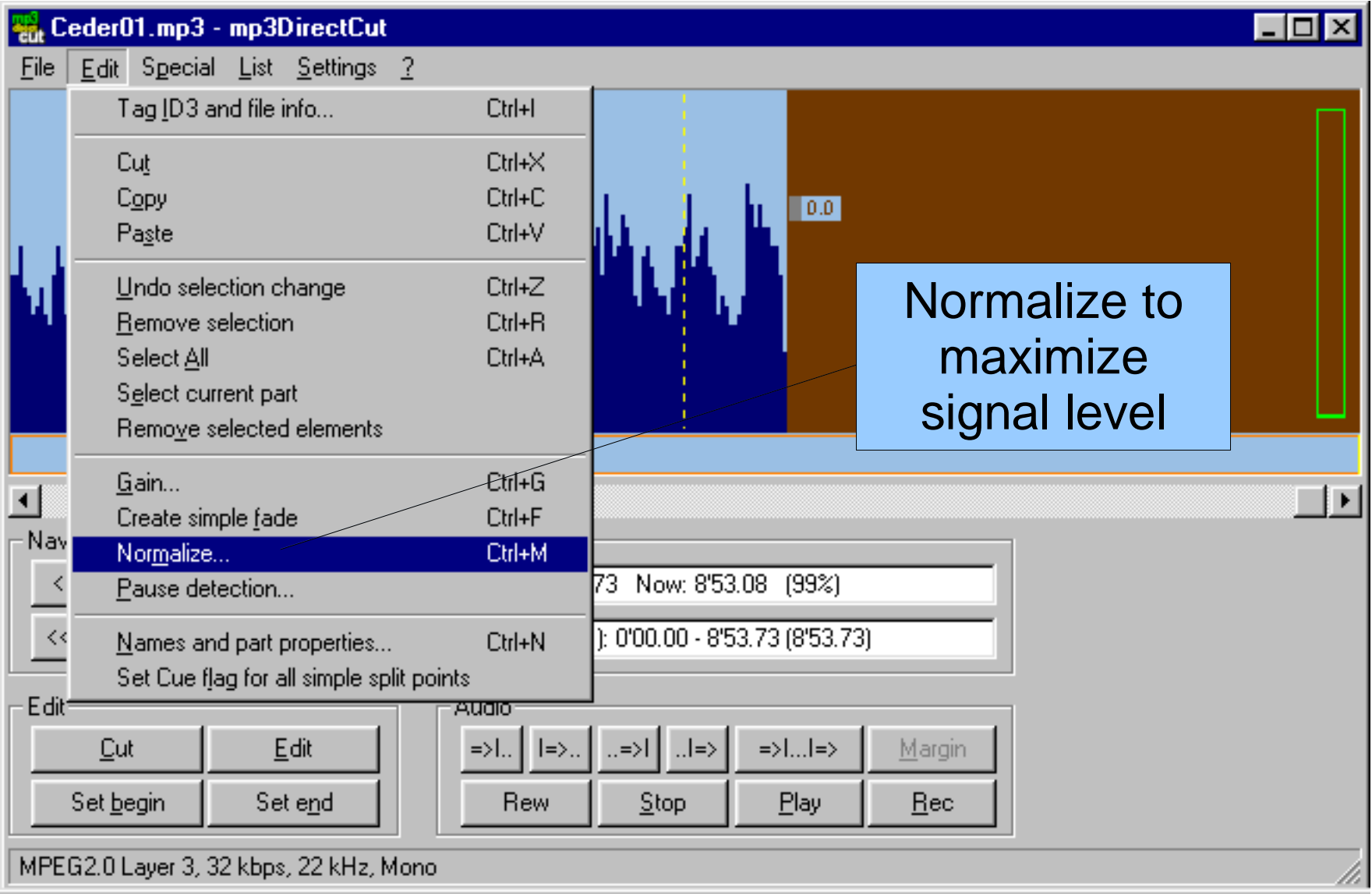

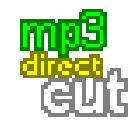

# 體 Mp3DirectCut Cut Normalize ■

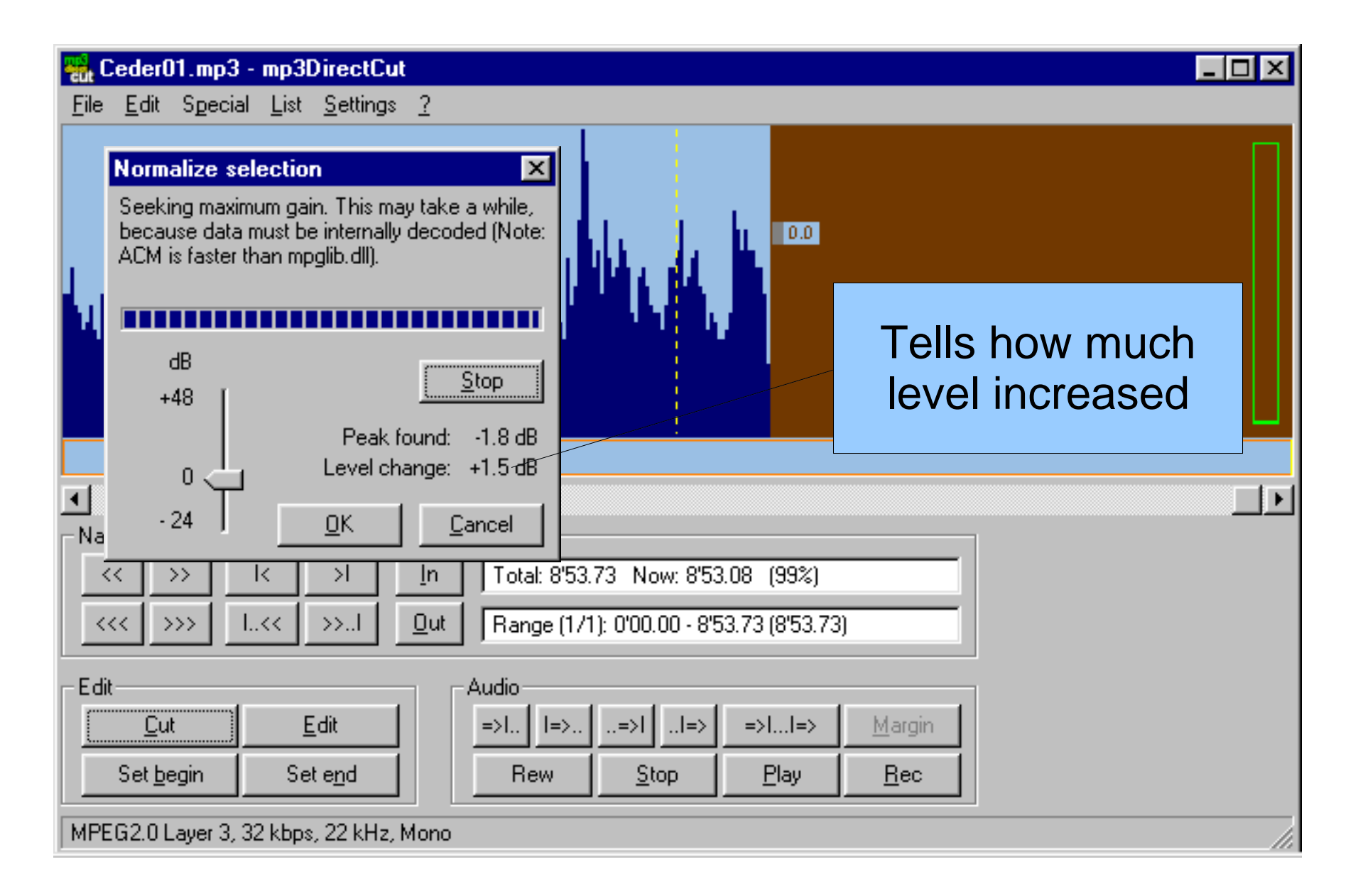

# Keeping MP3 Files Organized

- File naming convention
- Folder naming
- Organize by Level, Dance, Caller
- Searching
- MP3 ID3v1 Tags
- Keep Backups
- Keep Backups
- Keep Backups

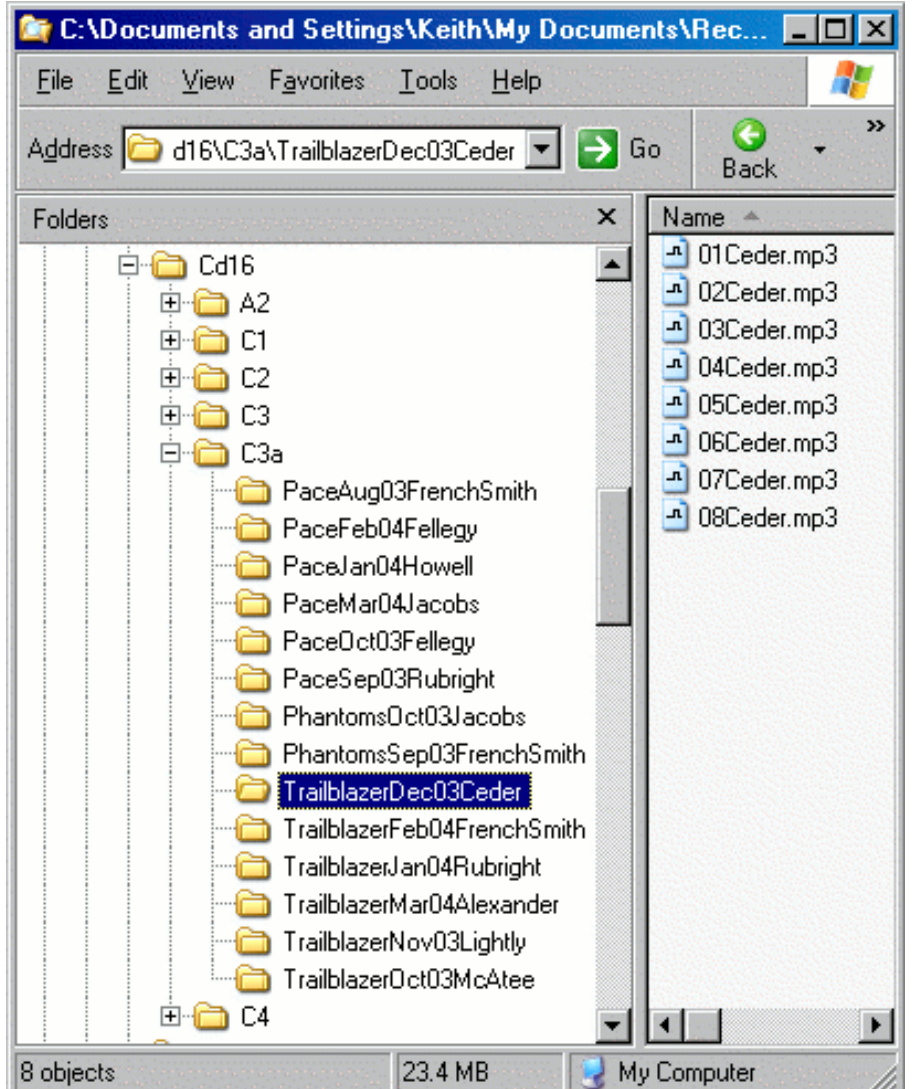

### Taglt UTagit Taglt

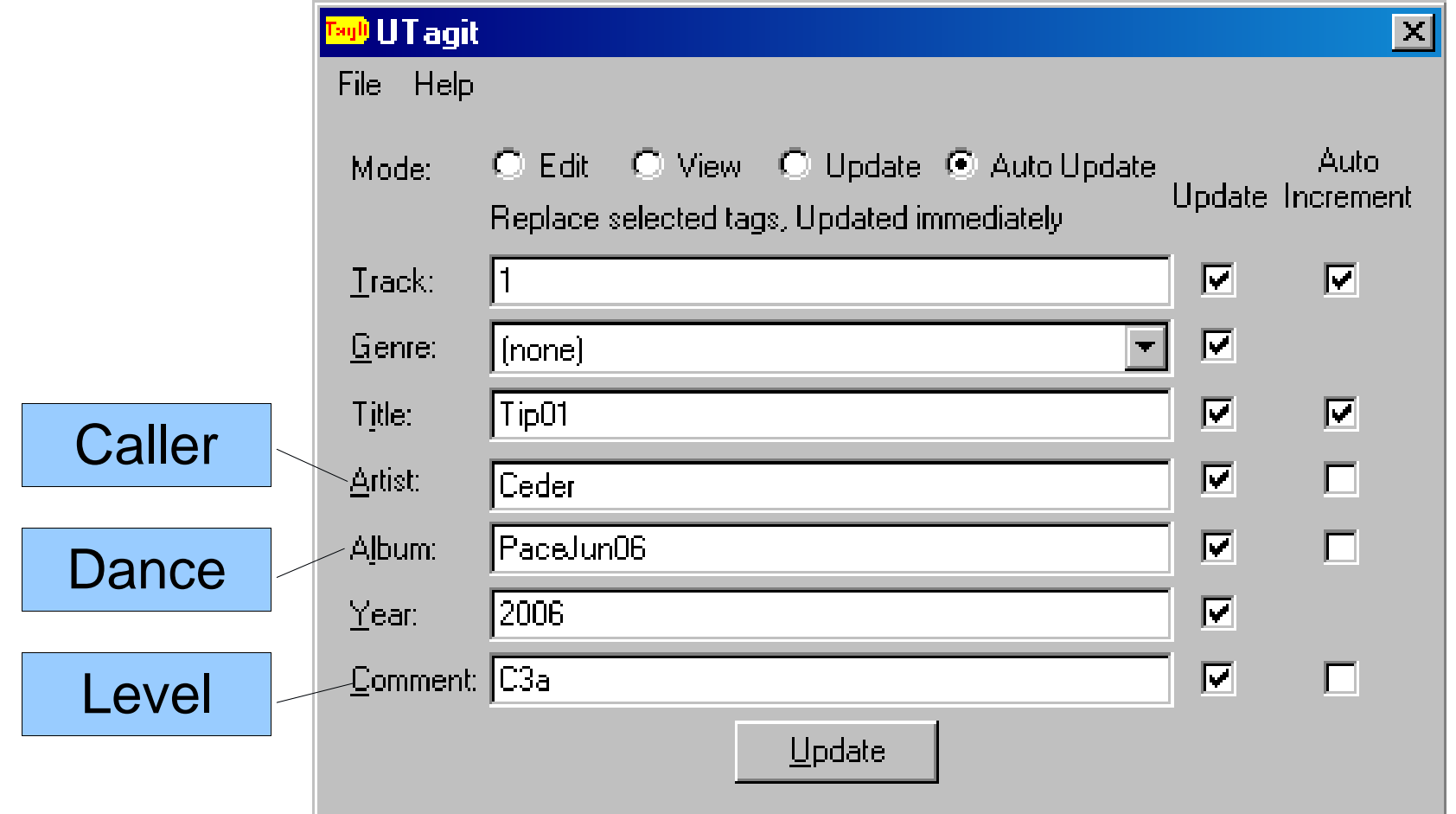

Drag and Drop files onto Utagit window to edit the MP3 ID3v1 tags.

# MP3 ID3v1 Tags

- Permanently label files with useful data
	- Artist (caller)
	- Album (dance)
	- Comment (level, etc.)
	- Year
- Windows Explorer can display tags in columns
- Programs can search based on tags
- Identifies file even if moved to wrong folder
- Media players can display MP3 tag information

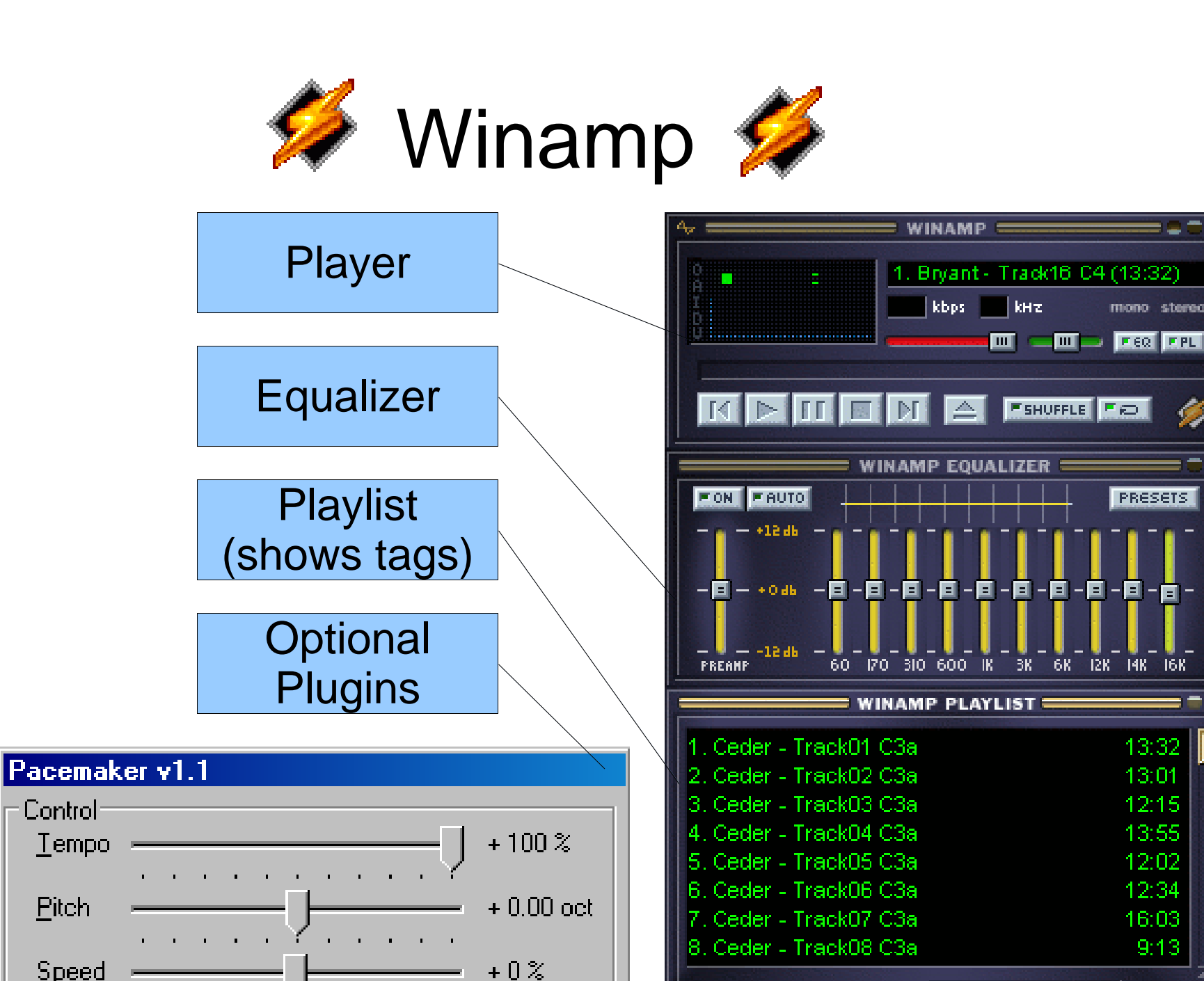

Control

Pitch

Speed

Tempo

mono stereo

PRESETS

 $\blacksquare$ 

13:32

13:01

12:15

13:55

12:02

12:34

16:03

 $9:13$ 

 $\left\lceil \frac{\text{LIST}}{\text{DFIS}} \right\rceil$ 

 $0:00 \times 1:42:35$ 

KEHERA

 $\parallel$ Misc $\parallel$ 

. EI

⊛

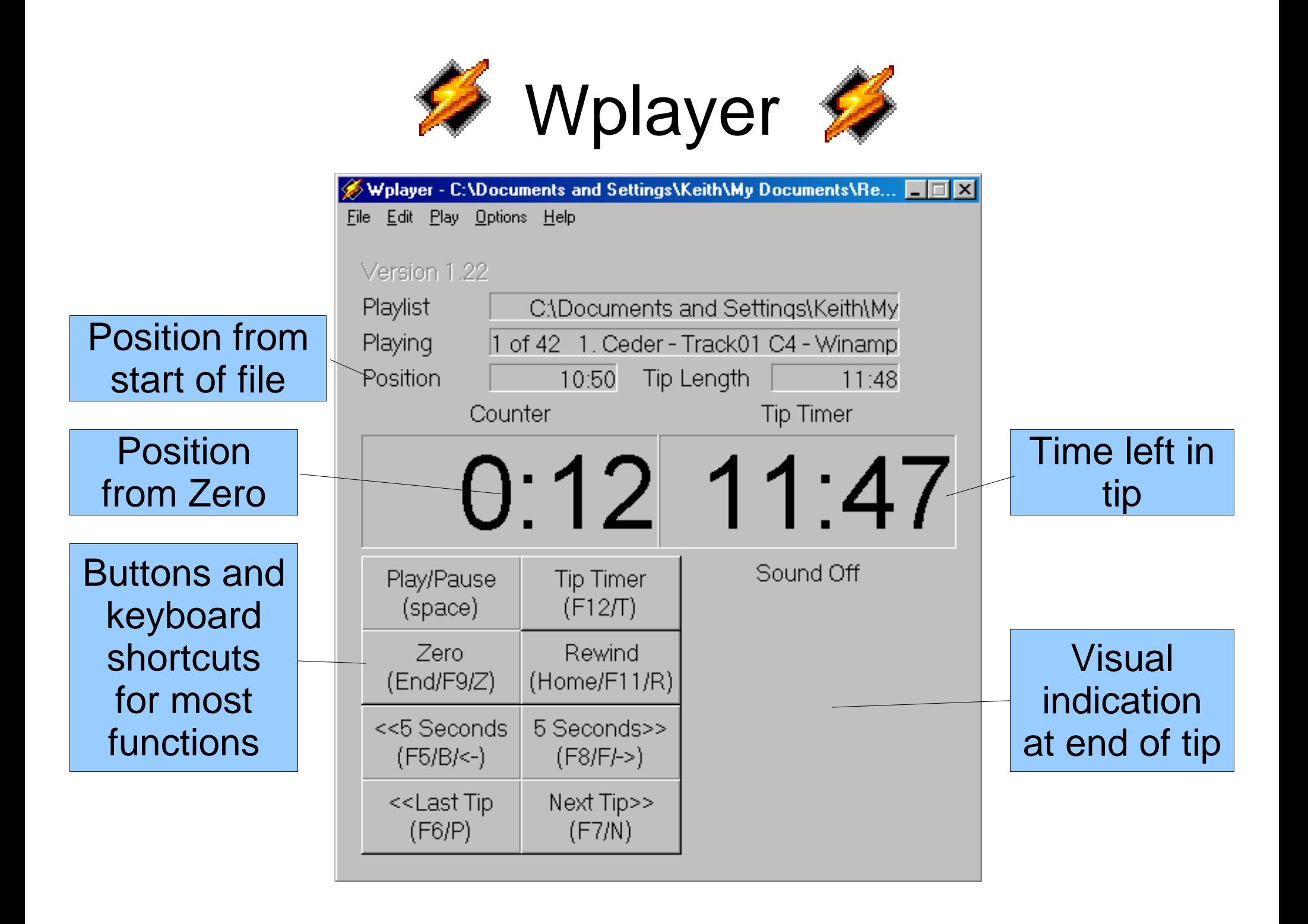

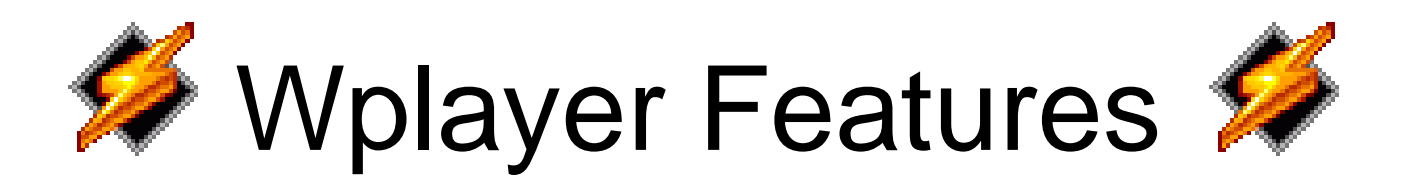

- "Tape" counter to mark start of sequence
- Instant rewind back to zero
- Tip timer, reminds you when to rotate dancers in
- Auto backup after pause (never miss a word)
- Convenient keyboard shortcuts (e.g. Spacebar for play/pause)
- Resumes at last zero when file opened again
- Programmable tip timer sound (have fun)
- BIG position and timer displays, easy to read

# Wplayer and Winamp Operation

- Add files to Winamp playlist (drag/drop files/folders)
- Save Winamp playlist file (m3u file)
- Open playlist with Wplayer (Play->Open Playlist)
- Save tape group file with Wplayer (File->Save As)
- Now Wplayer will remember last zero position when it is closed.
- Open tape group file (grp file) with Wplayer, or drag and drop grp file to Wplayer, and it resumes from where you left off
- Keep multiple playlists and tape group files. Wplayer knows where you left off on each one!

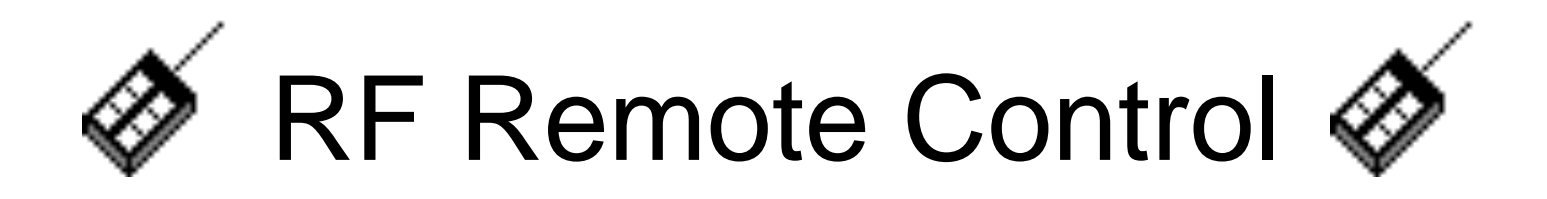

- RF overcomes line-of-sight problems of IR remote controls
- No one needed to sit and run the computer
- No problem if there are only 8 people
- Play/Pause, skip Forward/Back, Zero, Rewind, Tip Timer all controlled by remote control
- Receiver connects via USB
- Transmitter attaches to belt
- Compatible with Windows 98 through XP
- General purpose, control any Windows application

### This Presentation Produced With

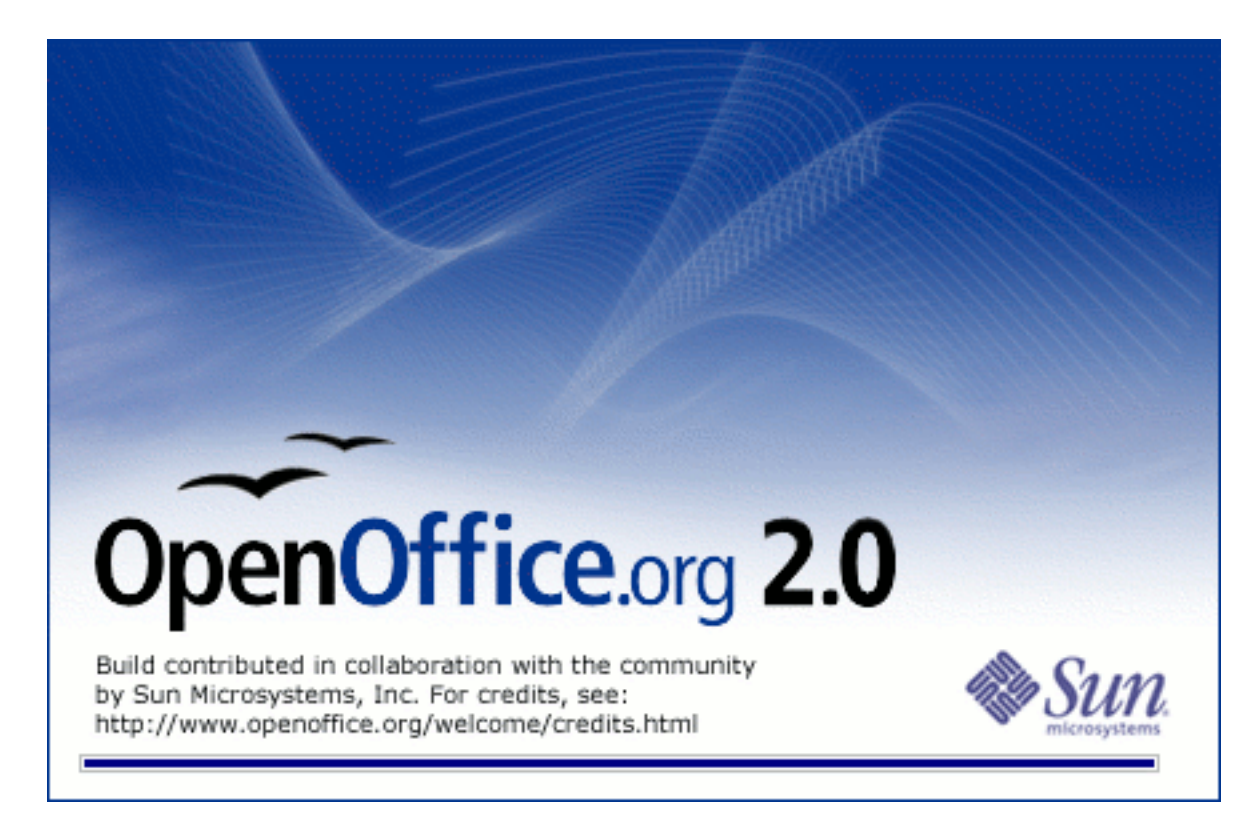

### Open Officethe Free Open Source Office Suite